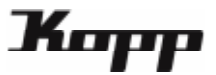

## Räume und Geräte einrichten

Zum Integrieren von Funkkomponenten legen Sie ein "Gerät" an, das einem "Raum" in der App zugewiesen ist. Das bedeutet zuerst muss ein Raum angelegt, um diesem Raum dann Geräte zuordnen zu können.

1. Wählen Sie auf dem Startbildschirm der Kopp HomeControl App die Kategorie "Einstellungen" in der unteren Menüleiste.

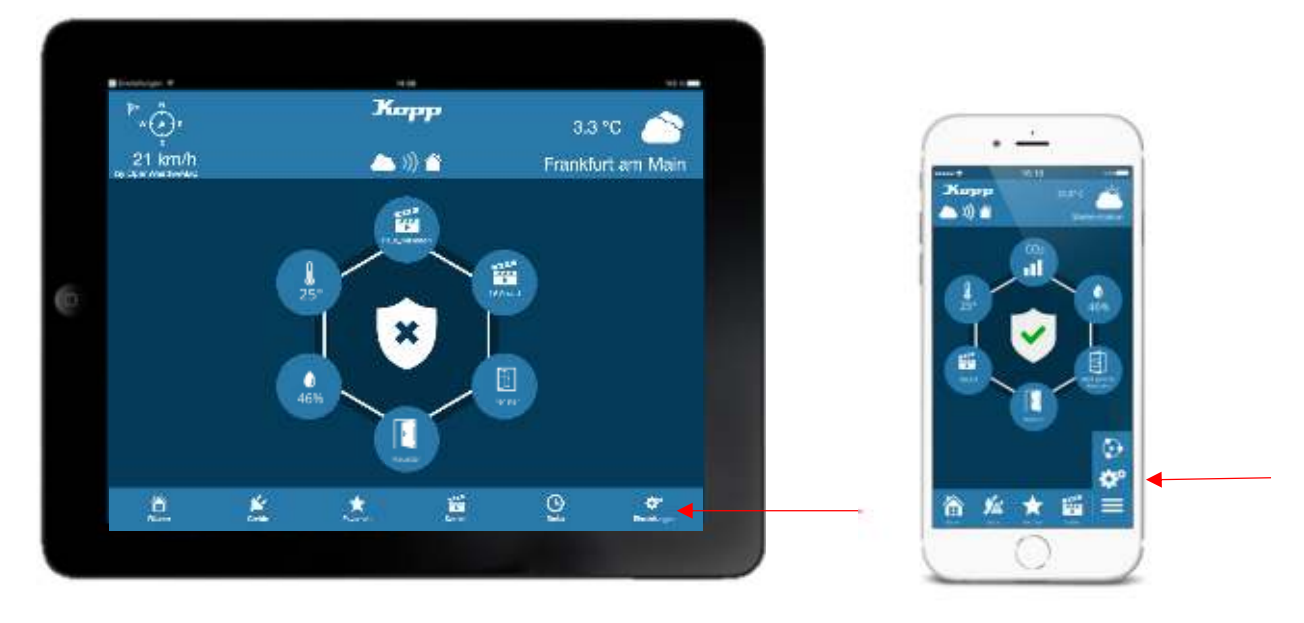

Tippen Sie nun auf den Tab "Räume" in der Fußzeile. Dort werden alle bereits angelegten Räume aufgelistet (falls vorhanden).

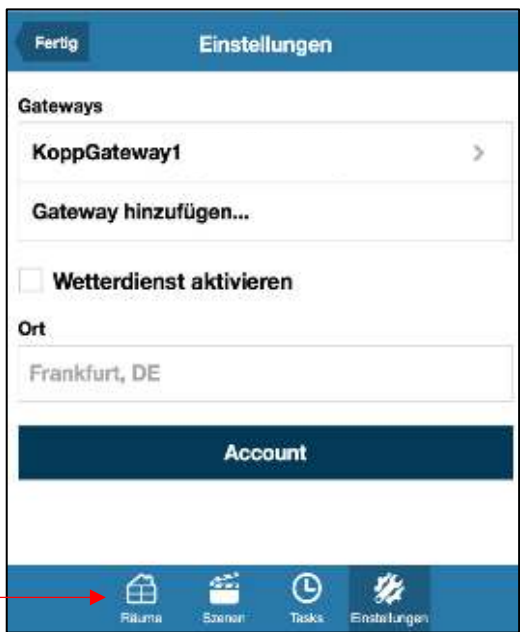

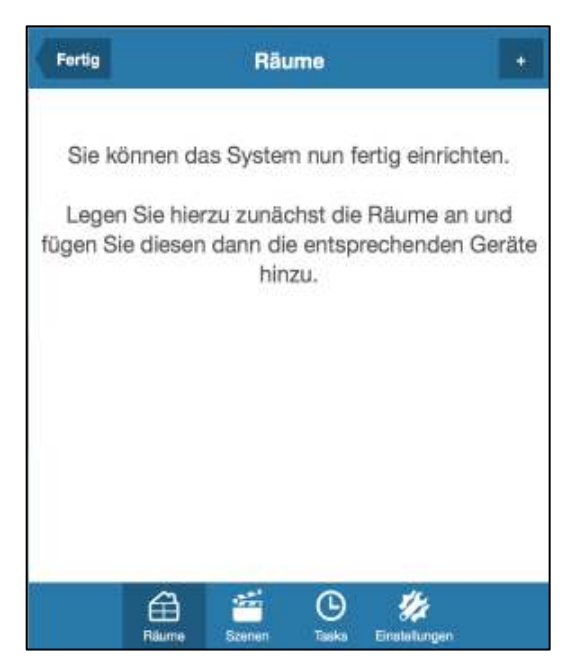

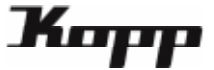

2. Zum Anlegen eines neuen Raums tippen Sie auf die "+"-Taste oben recht

Der neue Raum wurde angelegt. Jetzt können Sie unter "Raumbezeichnung" einen Namen für den Raum vergeben. Über den Link "Gerät hinzufügen" oder die "+"-Taste können Sie nun diesem Raum ein neues Gerät hinzufügen.

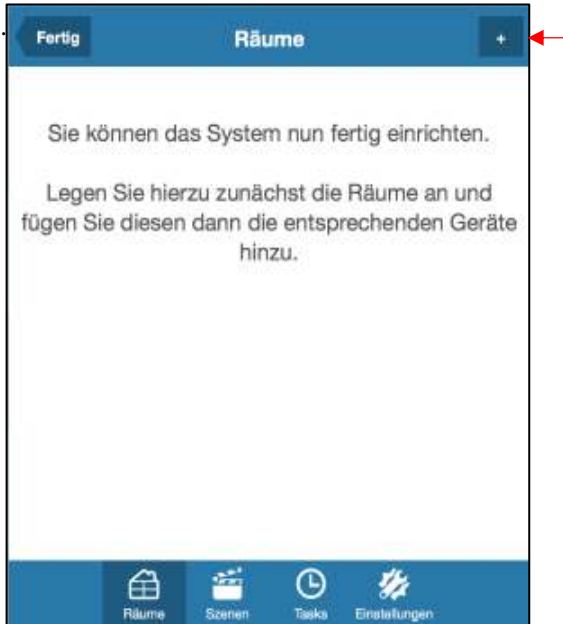

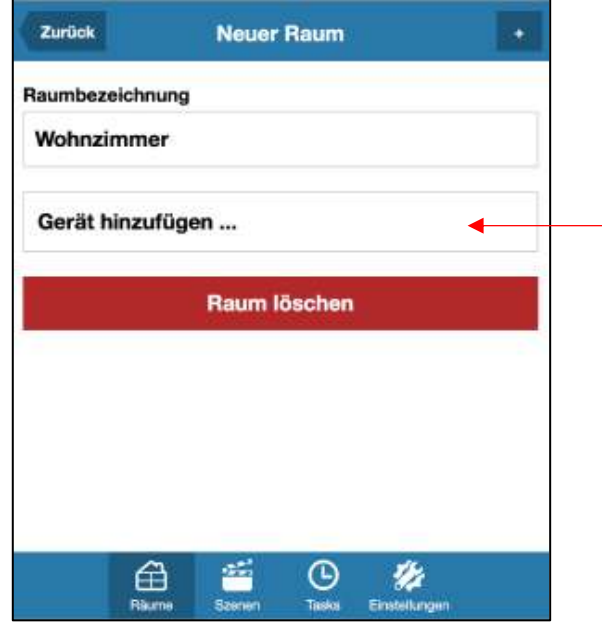

3. Wählen Sie nun den Typ des neuen Gerätes aus.

- Wandschalter, Handsender, Tür- und Fensterkontakt  $\rightarrow$  Kategorie "Sensor/Melder".
- Schaltaktors  $\rightarrow$  Kategorie "Schalter/Steckdose" oder "Beleuchtung"
- $\cdot$  Rollladenaktors  $\rightarrow$  Kategorie "Beschattung".

Sobald eine Kategorie gewählt wurde, klicken Sie auf "Weiter".

Im nächsten Schritt selektieren Sie bitte Hersteller bzw. Marke des anzulernenden Gerätes (im Beispiel rechts wurde die Marke "Kopp" ausgewählt). Anschließend tippen Sie auf "Weiter".

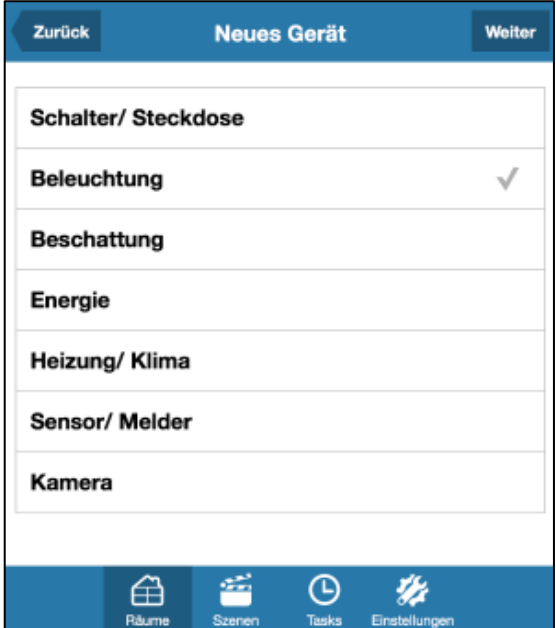

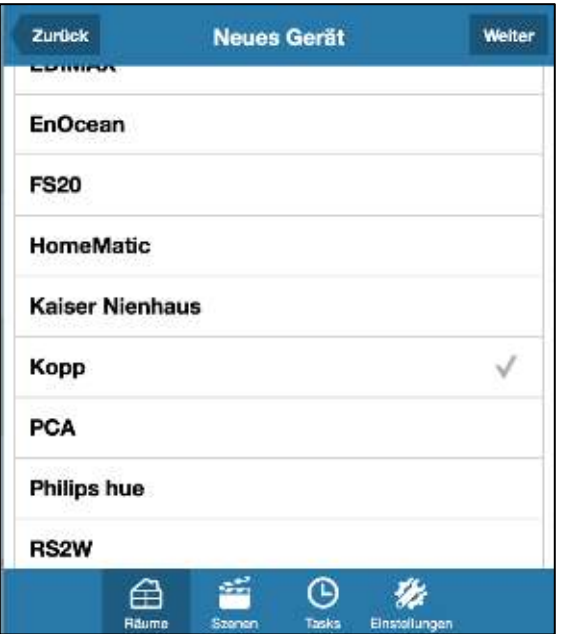

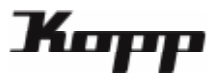

4. Versetzen Sie das anzulernende Gerät in den Lernmodus (durch Steuerungstaste/Anlerntaste – siehe Bedienungsanleitung des jeweiligen Gerätes) und drücken Sie dann auf "Weiter". Daraufhin versetzt sich auch das Gateway in den Lernmodus.

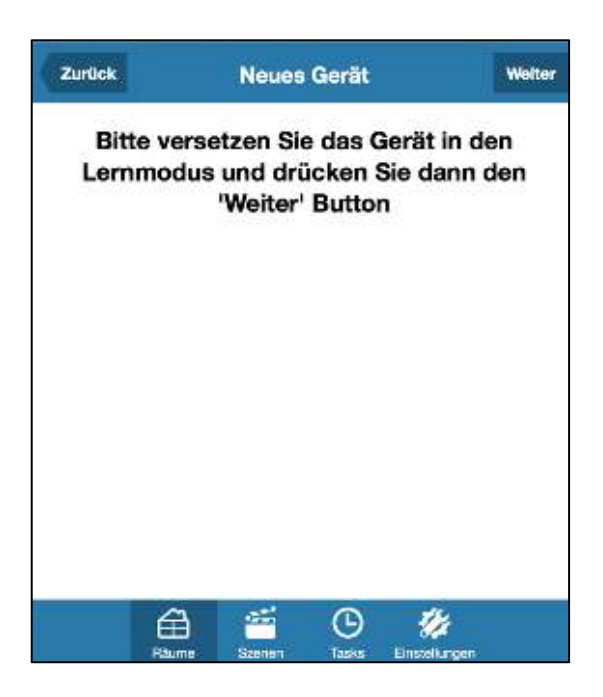

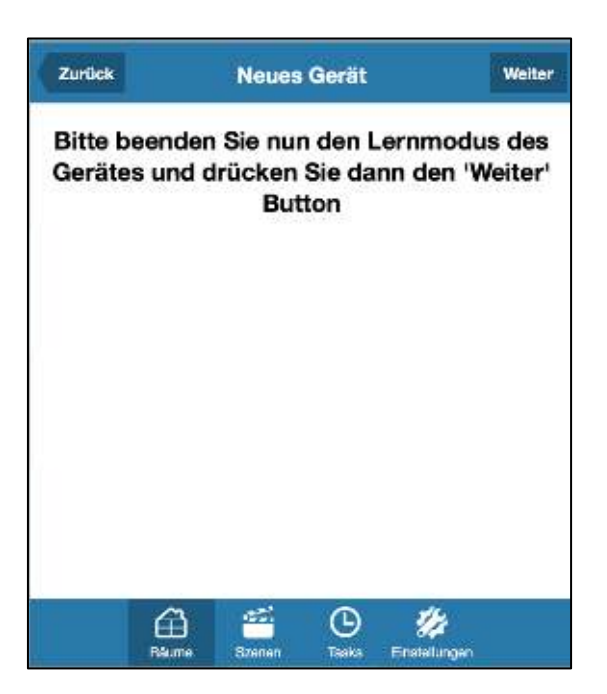

Sobald das Gerät von dem Gateway erkannt wurde, kann der Lernmodus wieder beendet werden.

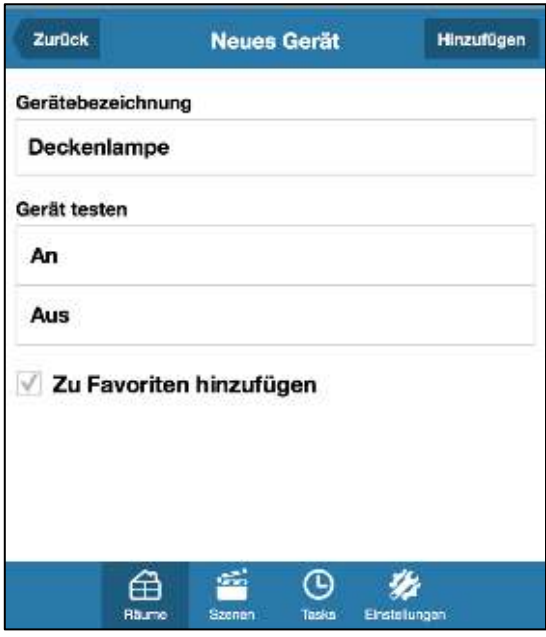

5. Abschließend können Sie eine Gerätebezeichnung für das neu angelernte Gerät vergeben sowie dieses auf Funktionsfähigkeit testen.

Ist dieser Schritt abgeschlossen, tippen Sie bitte auf "Hinzufügen". Die Funkkomponente wurde nun erfolgreich in Ihr Smart Home System integriert.

Wenn Sie dieses Gerät der Kategorie "Favoriten" hinzufügen möchten, aktivieren Sie bitte die entsprechende Checkbox (Haken setzen).